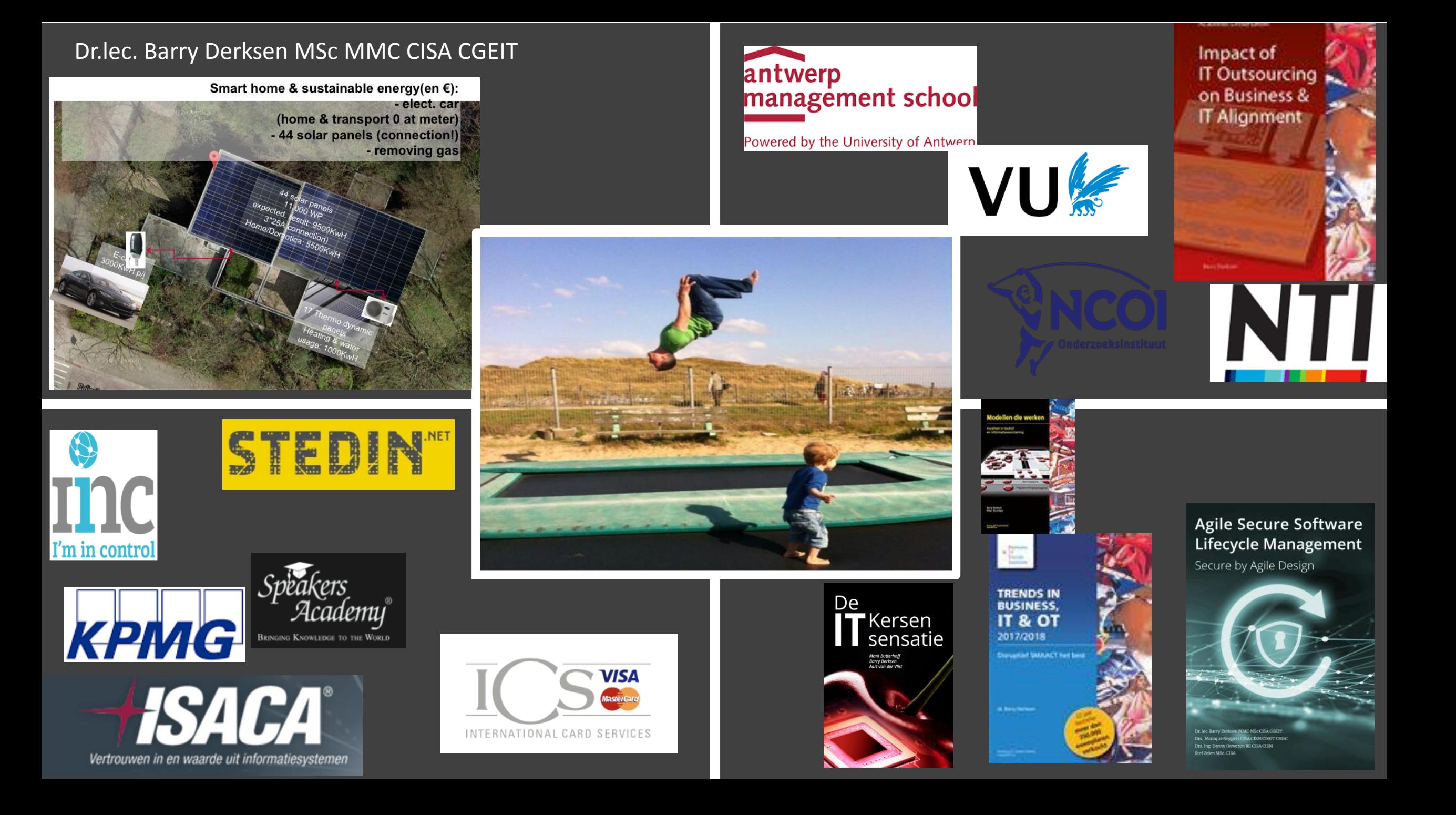

## IRIS Case in R

- IRIS case is een echte doceer case voor R gebruik
- De dataset komt uit 1936 (The use of multiple measurements in taxonomic problems)
- 3 plantsoorten: Setosa, Virginica, Versicolor
- 4 meetpunten per plantsoort…in centimeters

### IRIS case

- Species: Versicolor, Setosa, Virginica
- Variabelen: sepal.length, sepal.width, petal.length & petal.width
- Dataset: 50 voorbeelden van species
- Mogelijkheden: Linear discriminant model (species). Classificatie, clustering en algorithms.

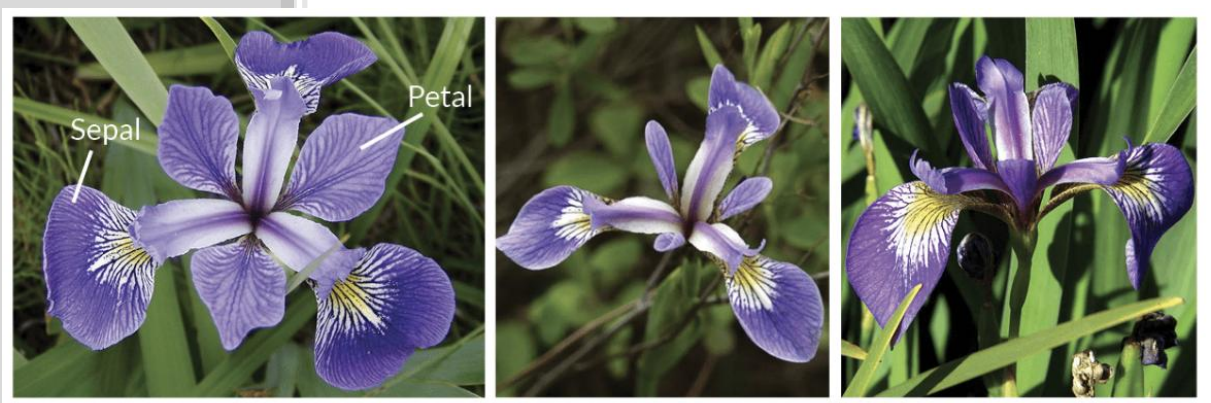

**Iris Setosa** 

**Iris Versicolor** 

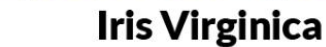

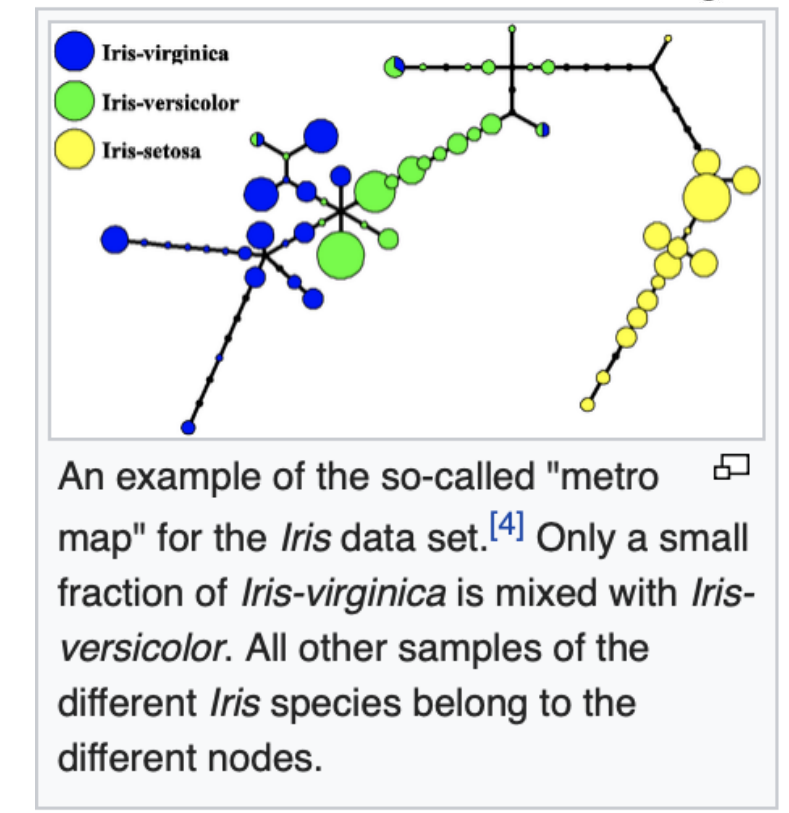

### Intro

- RStudio allows the user to run R in a more user-friendly environment. It is open-source (i.e. free) and available at http://www.rstudio.com/
- For R related tutorials and/or resources see the following links:
- http://dss.princeton.edu/training/ http://libguides.princeton.edu/dss

### Over R

# > 10.000 add on packages

# >100.000 LinkIn R group

File call Code View Plots bession Project Build Tools Help  $\left|\bigcirc\right|$   $\left|\bigcirc\right|$   $\left|\bigcirc\right|$   $\left|\bigcirc\right|$   $\left|\bigcirc\right|$   $\left|\bigcirc\right|$  Go to file/function A Project: (None) -Q **Workspace History** Console H:/MyData/RFiles/  $=$  $\Box$  $\mathbb{C}$ ← 日 ■ Import Dataset ▼ R version 3.0.0 (2013-04-03) -- "Masked Marvel" **Data** Copyright (C) 2013 The R Foundation for Statistical Computing 4x2 double matrix Platform:  $x86_64-w64-mingw32/x64$  (64-bit)  $\mathbf{A}$ 田田 4x2 double matrix B R is free software and comes with ABSOLUTELY NO WARRANTY. You are welcome to redistribute it under certain conditions. Type 'license()' or 'licence()' for distribution details. The **workspace** tab shows all the active R is a collaborative project with many contributors. Type 'contributors()' for more information and 'citation()' on how to cite R or R packages in publications. objects (see next slide). The **history** tab Type 'demo()' for some demos, 'help()' for on-line help, or shows a list of commands used so far. 'help.start()' for an HTML browser interface to help. Type  $'q()'$  to quit R. Files Plots Packages Help  $\Box$  $>$  qetwd $()$ [1] "H:/MyData/RFiles" Com New Folder | C Delete | / Rename | C More  $\mathbb{C}$  $> 5*5$  $H:$   $>$  MyData  $>$  RFiles  $[1] 25$ > A <- matrix( $c(1,2,3,4,5,6,7,8)$ , nrow=4, ncol=2)  $\triangle$  Name Size Modified  $> A$  $[1,1]$   $[1,2]$ **D** 2 .Rhistory Aug 23, 2013, 1:26 PM  $\left[1, \right]$  $\mathbf{1}$ -5 34 bytes  $[2,]$ 2  $[3,]$ 3  $[4,]$  $\overline{4}$ R The files tab shows all the files and folders  $\leftarrow$  matrix(c(1,2,3,4,5,6,7,8), nrow=4, ncol=2, byrow=TRUE)  $> B$  $> 8$  $[1,1]$   $[1,2]$ in your default workspace as if you were on  $[1,$  $\mathbf{1}$  $\overline{2}$  $[2,]$  $\overline{3}$  $\boldsymbol{\Lambda}$  $[3,]$  $5\overline{2}$ a PC/Mac window. The plots tab will show 6  $\overline{7}$ 8  $[4,]$ all your graphs. The packages tab will list a

The **console** is where you can type commands and see output

series of packages or add-ons needed to run certain processes. For additional info see the **help** tab

### Workspace tab (1)

The workspace tab stores any object, value, function or anything you create during your R session. In the example below, if you click on the dotted squares you can see the data on a screen to the left.

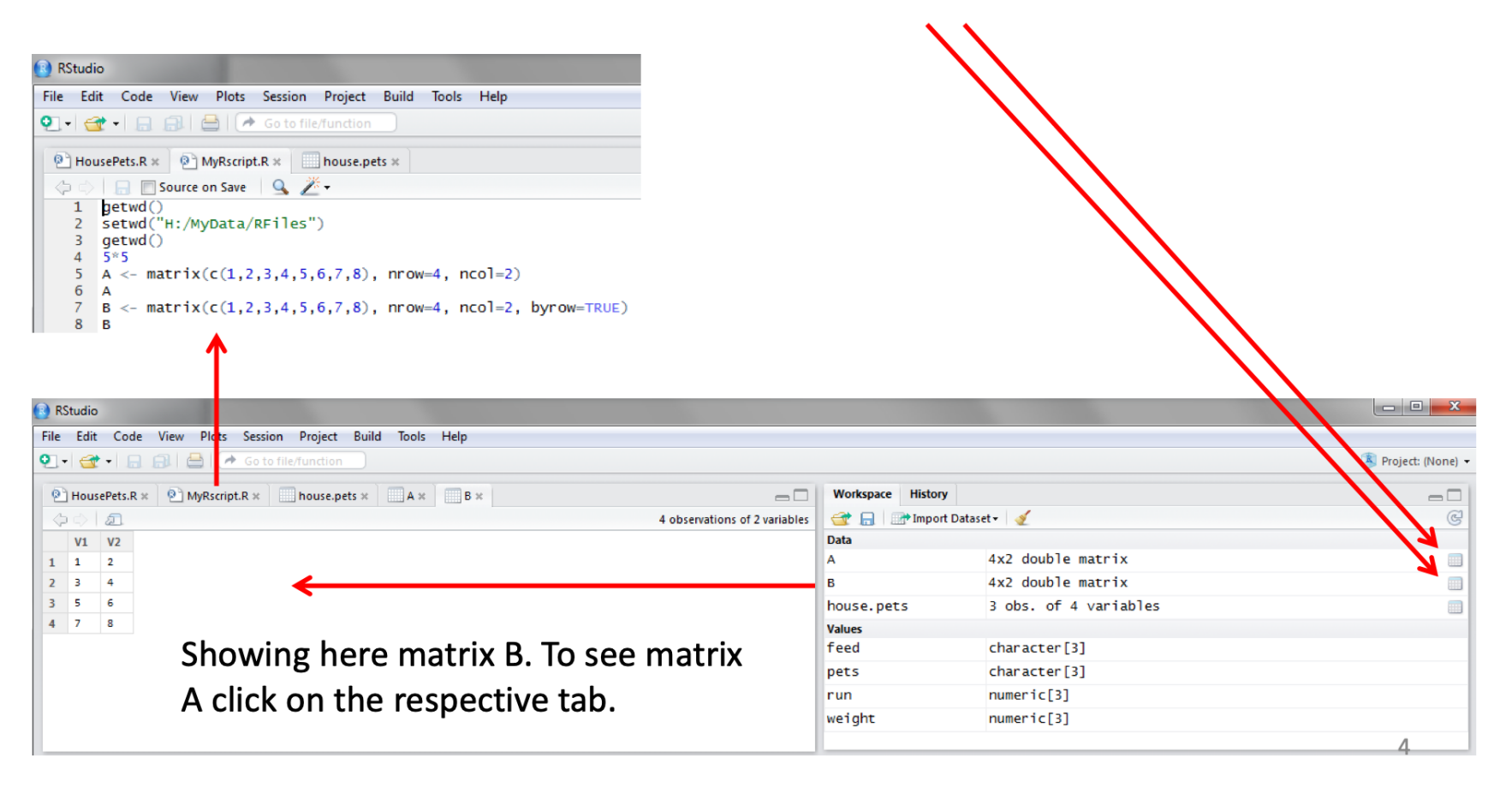

## Workspace tab (2)

Here is another example on how the workspace looks like when more objects are added. Notice that the data frame house. pets is formed from different individual values or vectors.

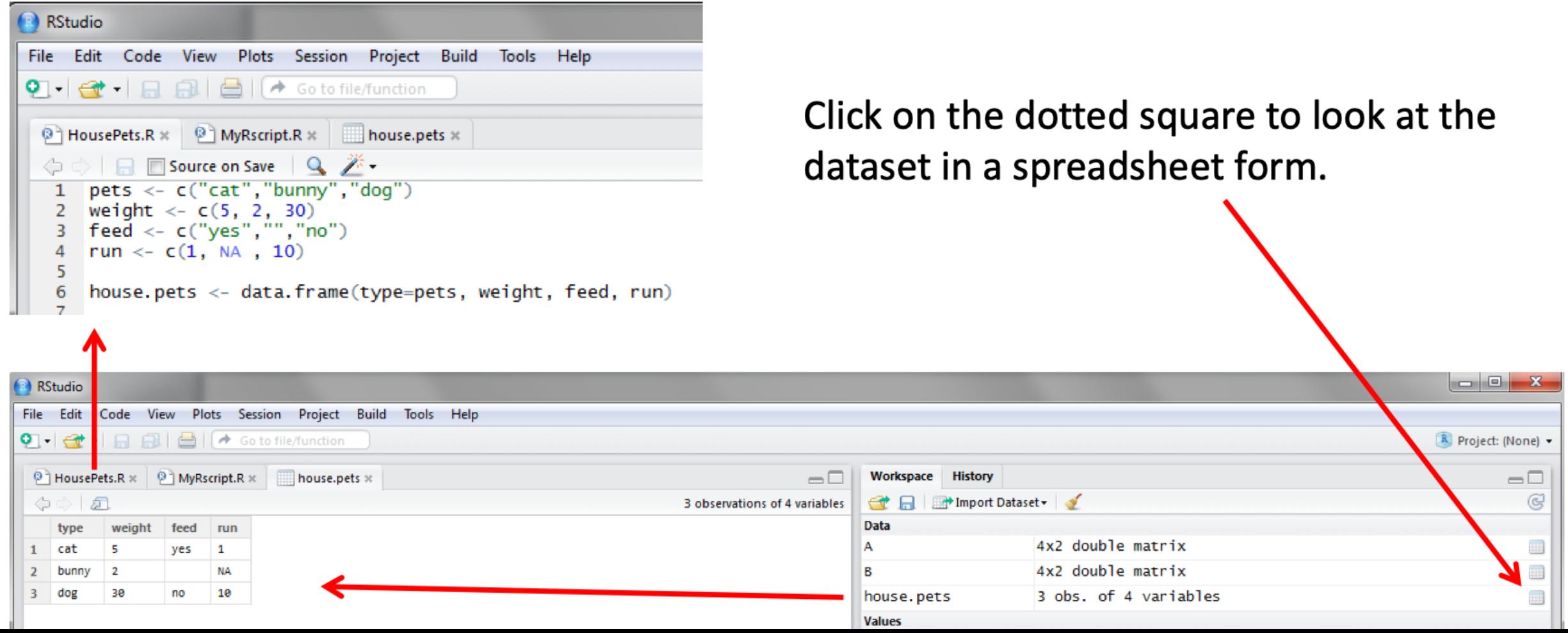

## **History tab**

The history tab keeps a record of all previous commands. It helps when testing and running processes. Here you can either save the whole list or you can select the commands you want and send them to an R script to keep track of your work.

In this example, we select all and click on the  $\text{``To Source''}$  icon, a window on the left will open with the list of commands. Make sure to save the 'untitled1' file as an \*.R script.

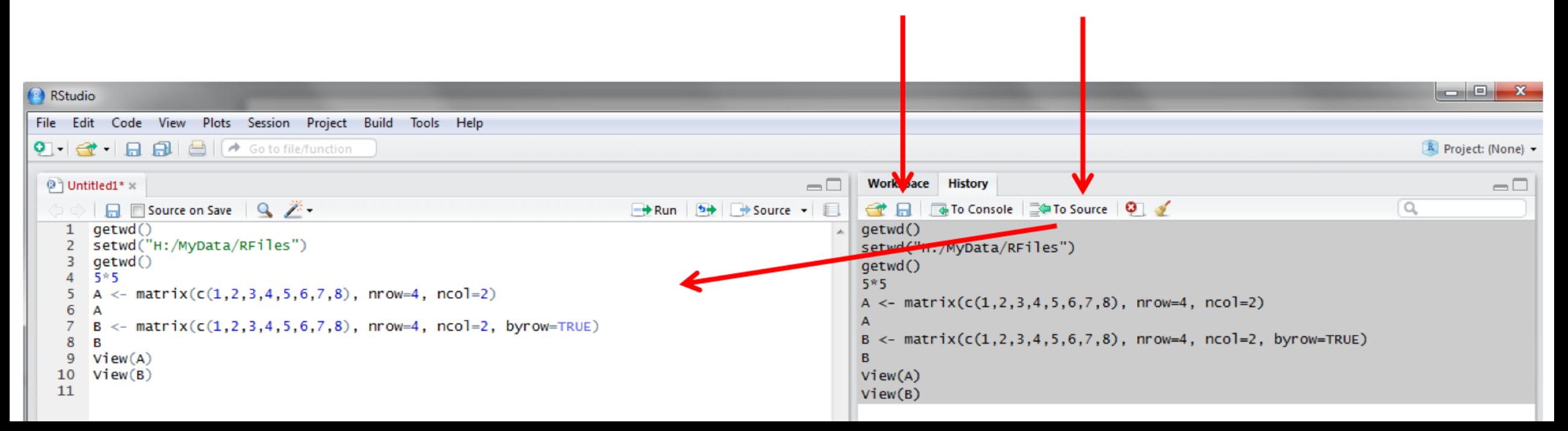

## **Changing the working directory**

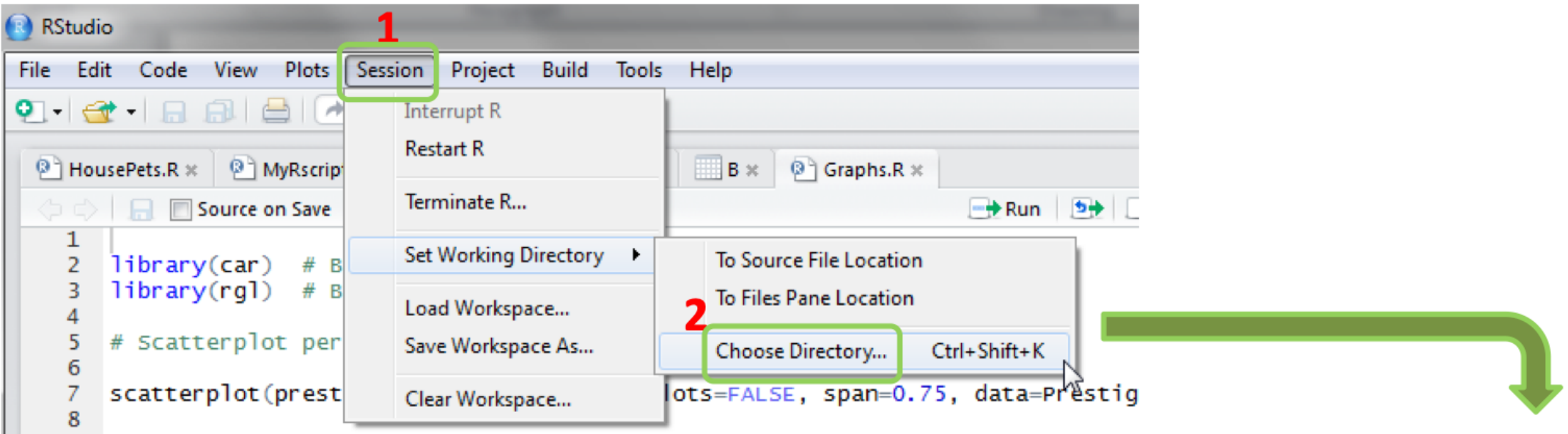

If you have different projects you can change the working directory for that session, see above. Or you can type:

 $#$ Shows the working directory (wd)

getwd()

 $#$ Changes the wd

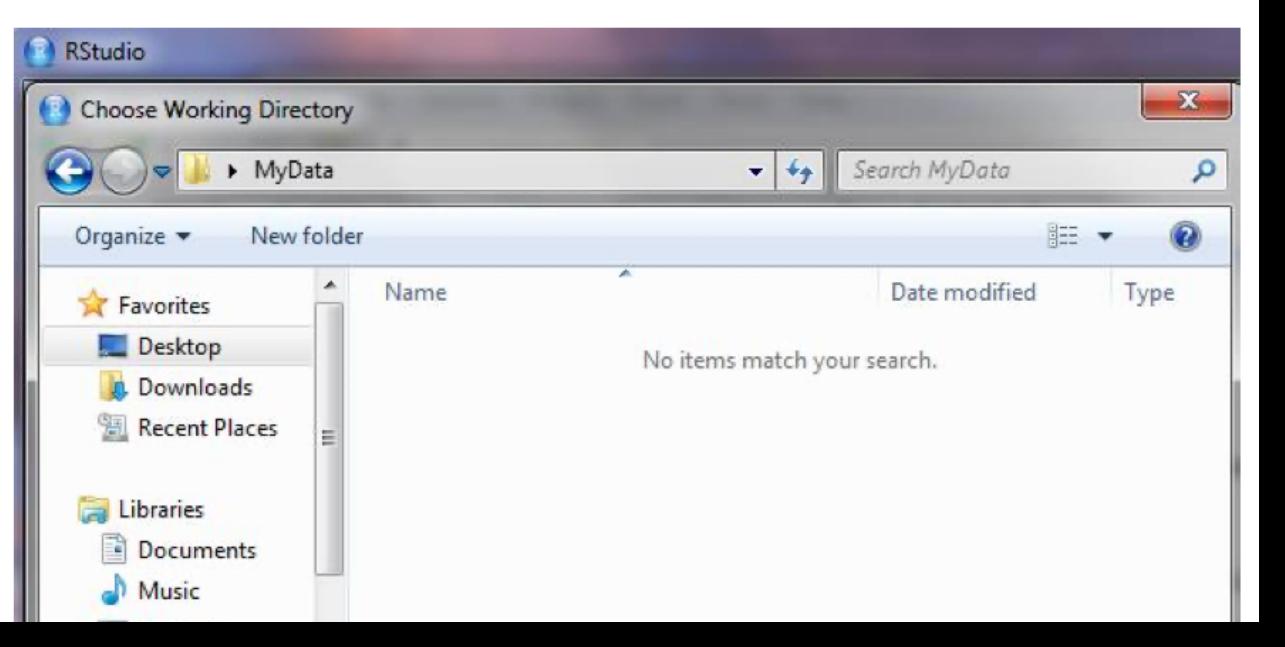

## R script (2)

To create a new R script you can either go to  $File \rightarrow New \rightarrow R$  Script, or click on the icon with the "+" sign and select "R Script", or simply press Ctrl+Shift+N. Make sure to save the script.

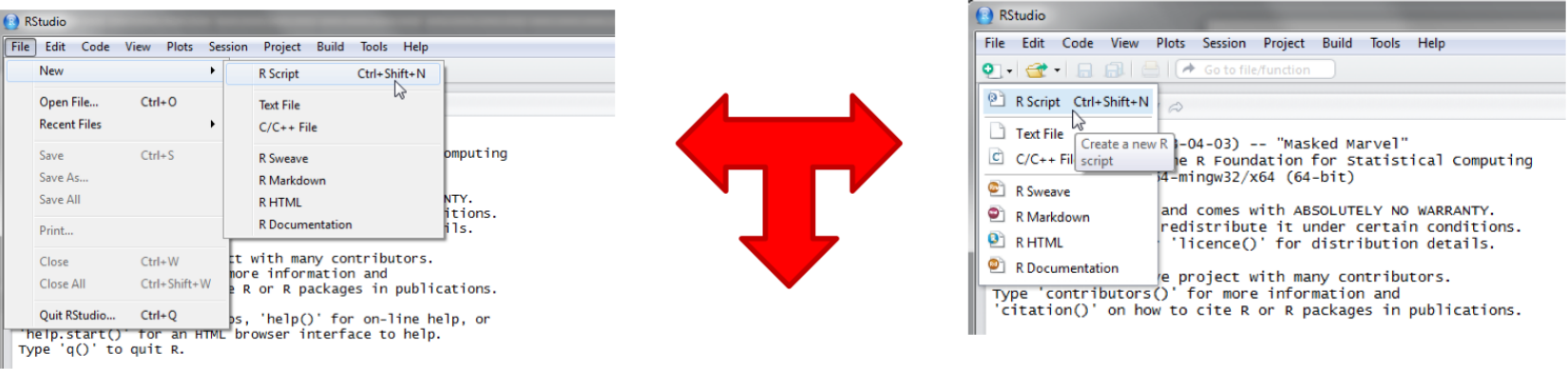

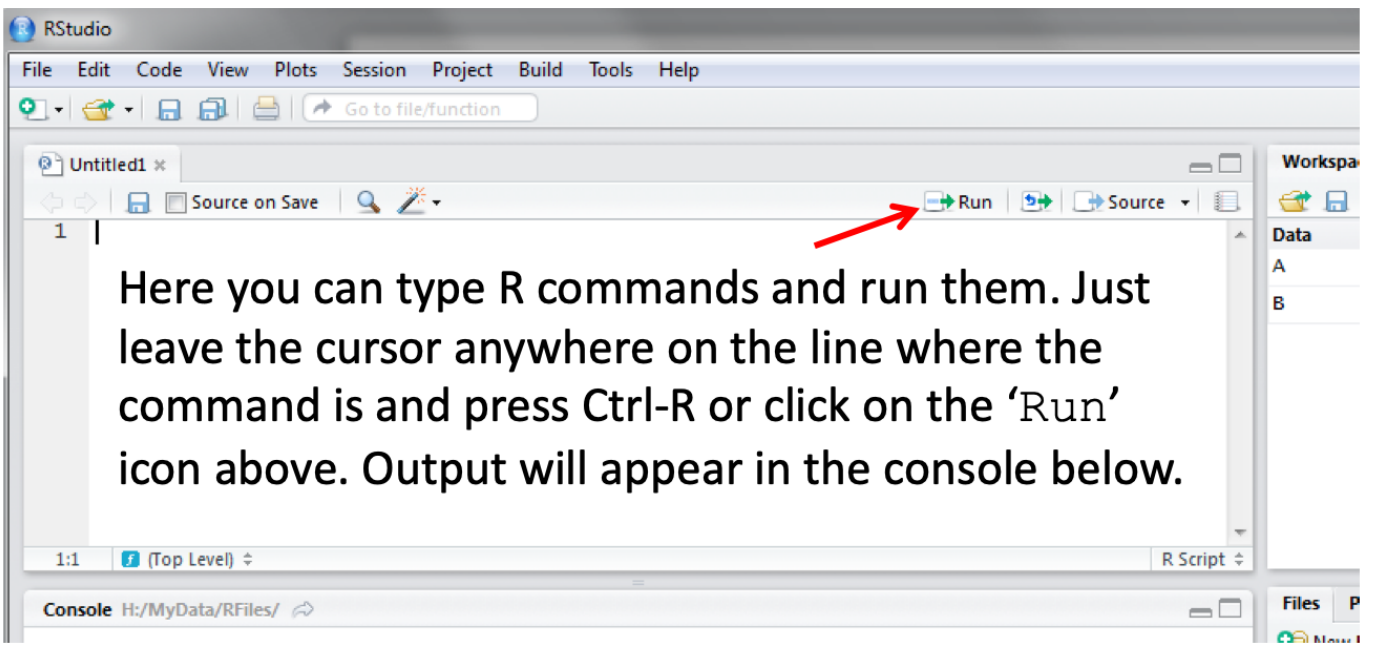

## R install

- Download R en voor de installatie uit voor het gewenste OS :
- <https://lib.ugent.be/CRAN/>
- Download RStudio for Desktop en voor de installatie uit:
- [https://www.rstudio.com/products/rst](https://www.rstudio.com/products/rstudio/) [udio/#Desktop](https://www.rstudio.com/products/rstudio/)

## Scripts uitvoeren (dit zijn functionaliteiten)

install.packages("caret", repos = '<https://lib.ugent.be/CRAN/>') install.packages("tidyr", repos = '<https://lib.ugent.be/CRAN/>') install.packages("ggthemes", repos = '<https://lib.ugent.be/CRAN/>') install.packages("MASS", repos = '<https://lib.ugent.be/CRAN/>') install.packages("e1071", repos = '<https://lib.ugent.be/CRAN/>') install.packages("randomForest", repos = '<https://lib.ugent.be/CRAN/>') install.packages("gbm", repos = '<https://lib.ugent.be/CRAN/>') install.packages("lda", repos = '<https://lib.ugent.be/CRAN/>')

## Voorbeeld: Caret Package

- The [caret](http://cran.r-project.org/web/packages/caret/index.html) package (short for C lassification A nd RE gression T raining) is a set of functions that attempt to streamline the process for creating predictive models. The package contains tools for:
- data splitting
- pre-processing
- feature selection
- model tuning using resampling
- variable importance estimation
- as well as other functionality

### **Organize Your Data** for Easier Analyses in R

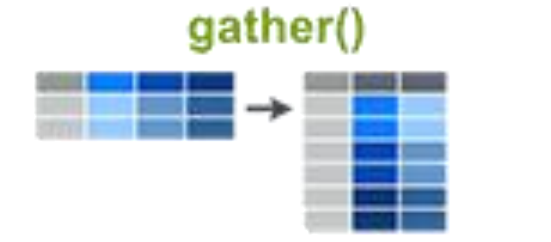

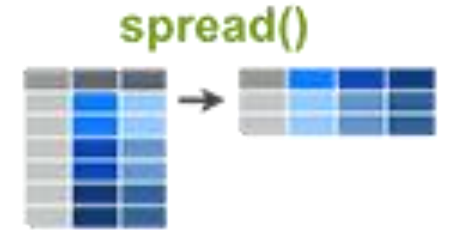

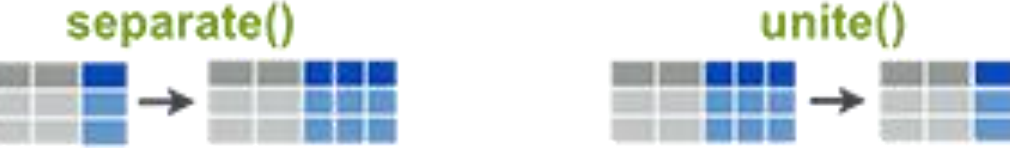

- · gather(): collapse multiple columns into key-pair values
- spread(): reverse of gather. Separate one column into multiple
- separate(): separate one column into multiple
- unite(): unite multiple columns into one

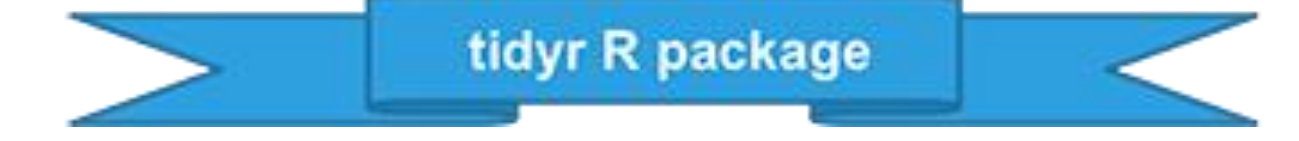

## Voorbeeld: Tidyr package

Observations

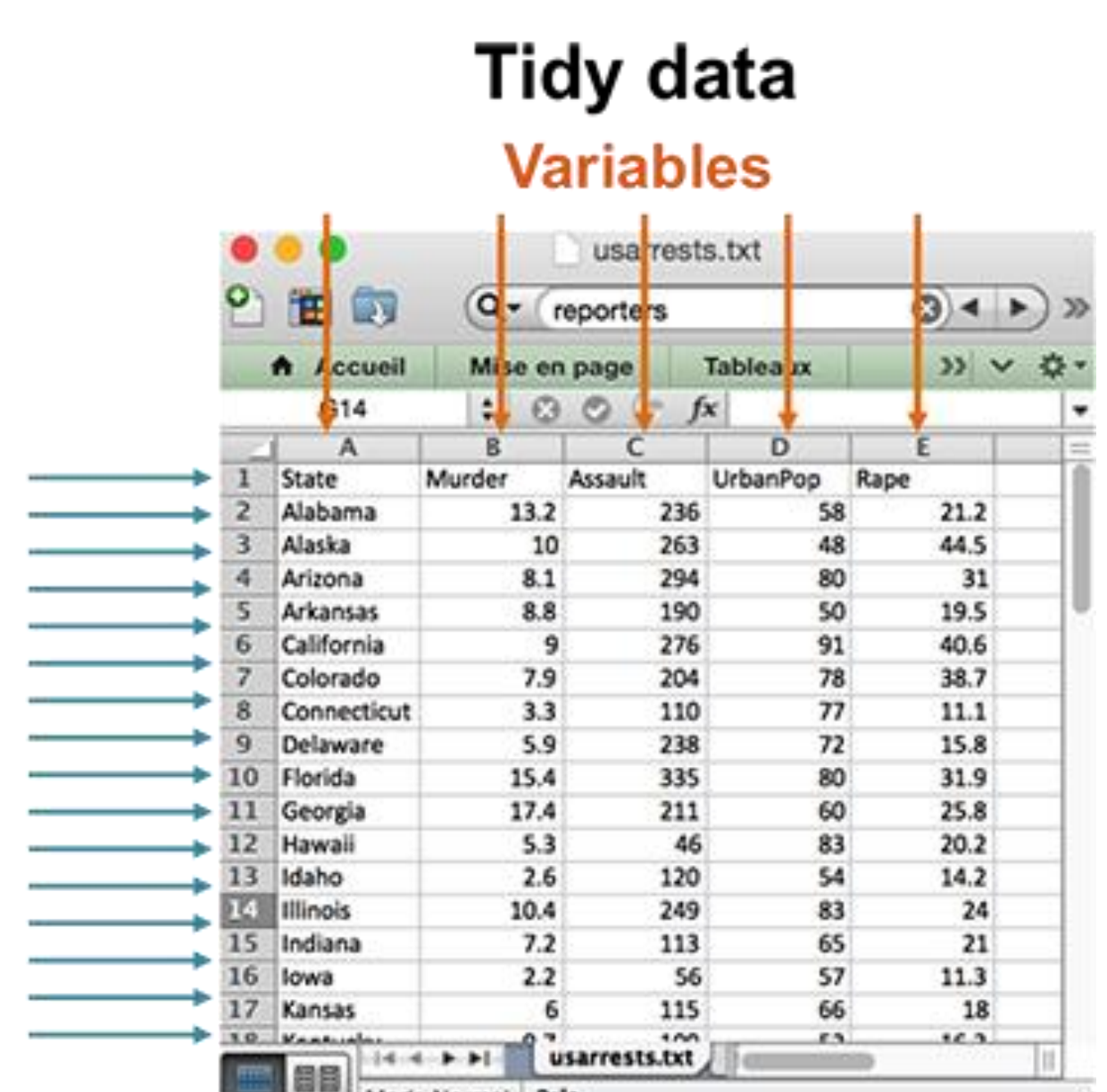

**Fret** 

Mode Normal

### Test datasets

library(caret) library(tidyr) library(ggthemes) library(MASS) library(e1071) library(randomForest) library(gbm) library(lda)

## Laten we naar de data kijken (5 rijen)

# Verkrijgen eerste 5 rijen van elke subset

**subset**(iris, Species == "setosa")[1:5,] CHECK result

**subset**(iris, Species == "versicolor")[1:5,] CHECK result

**subset**(iris, Species == "virginica")[1:5,]

check result

## Analyseer de 3 keer 5 rijen

- Waar zie je al onderscheid?
- Schrijf je eerste bevindingen op om de 3 soorten te onderscheiden

## Exploratief data analyse

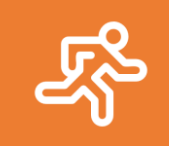

Snel is te zien dat petal.length van sort Setosa korter is dan petal.length van andere soorten. Is dit waar?

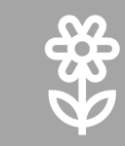

*# Get column "Species" for all lines where Petal.Length < 2*

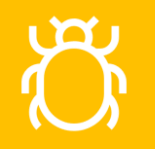

**subset**(iris, Petal.Length < 2)[,"Species"]

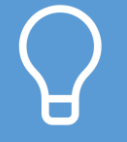

Je hebt nu een eerste selectie dat een deel van de data verklaart

## Iets meer van de data leren

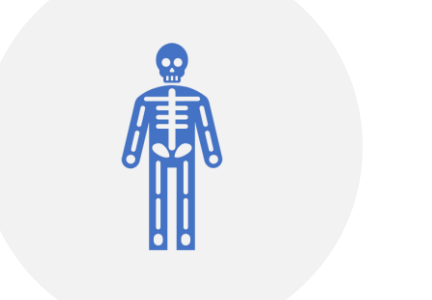

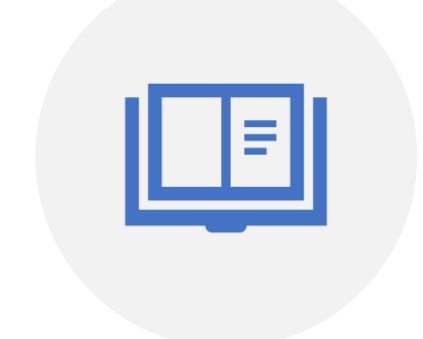

### **SUMMARY**(IRIS) WAT LEES JE HIER?

## summary(iris)

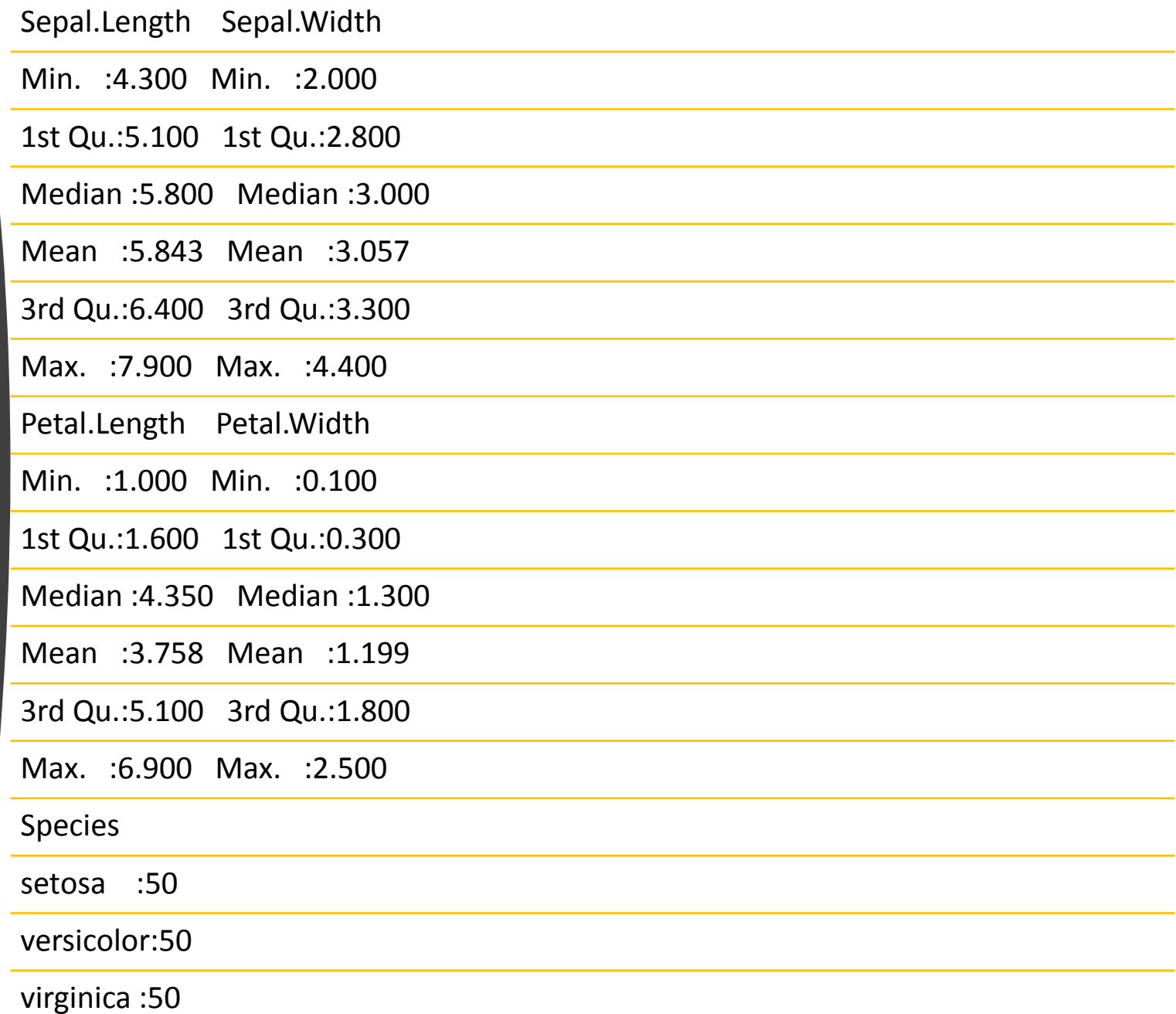

## Visualeren?  $\rightarrow$  boxplot

## $par(max = c(7, 5, 1, 1))$

## # more space to labels

boxplot(iris,las=2)

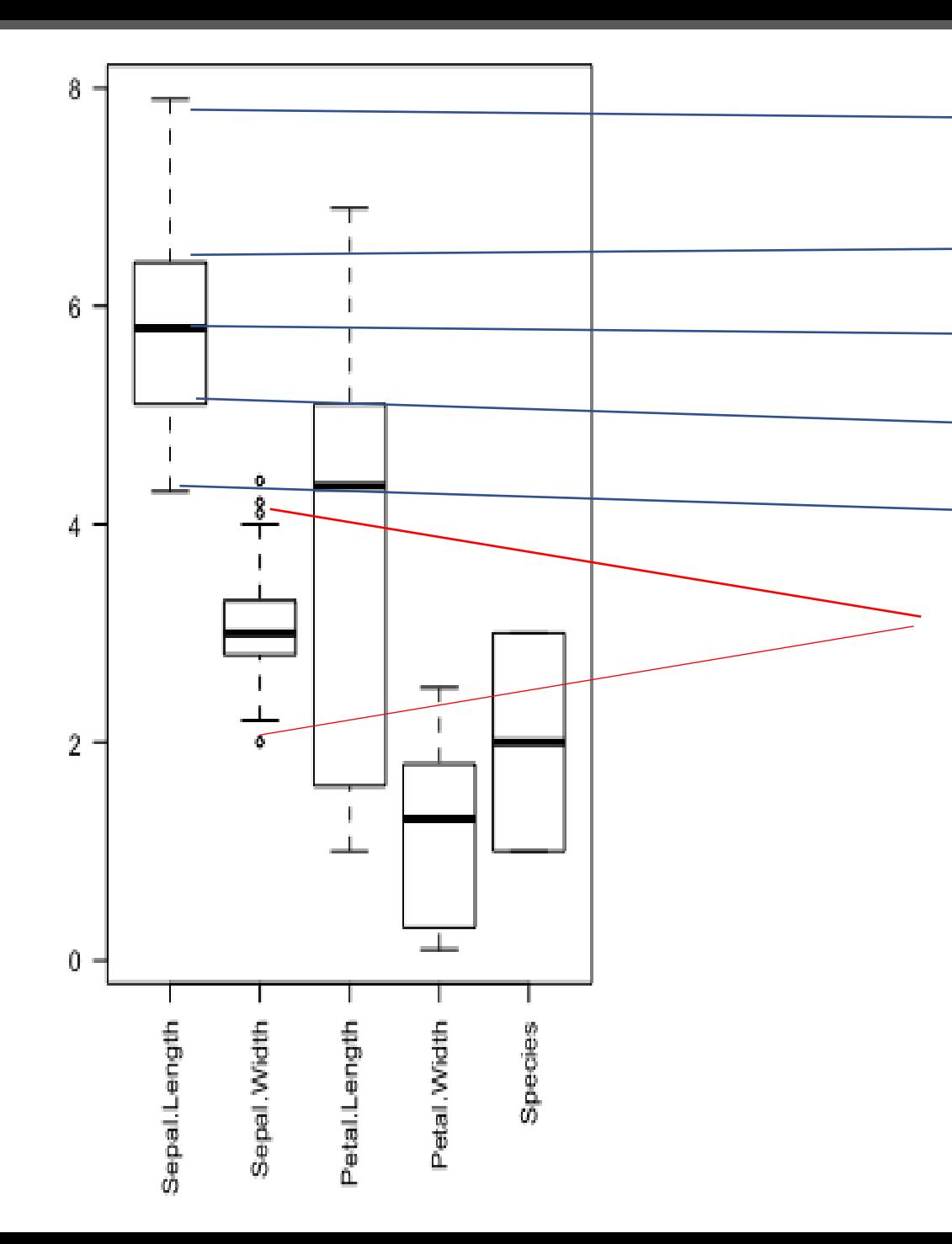

Maximum value (excl. outliers

Upper Quartile: 25% of values are higher than this

Median: 50% of values are higher / 50% lower

Lower Quartile: 25% of values are Lower than this

Lower Quartile: 25% of values are lower than this

Outliers: values above or below 1,5 times the interquartile range

## Een scherper beeld van elke soort verkrijgen

irisVer <- **subset**(iris, Species == "versicolor")

irisSet <- **subset**(iris, Species == "setosa")

irisVir <- **subset**(iris, Species == "virginica")

**par**(mfrow=**c**(1,3),mar=**c**(6,3,2,1))

**boxplot**(irisVer[,1:4], main="Versicolor",ylim = **c**(0,8),las=2)

**boxplot**(irisSet[,1:4], main="Setosa",ylim = **c**(0,8),las=2)

**boxplot**(irisVir[,1:4], main="Virginica",ylim = **c**(0,8),las=2)

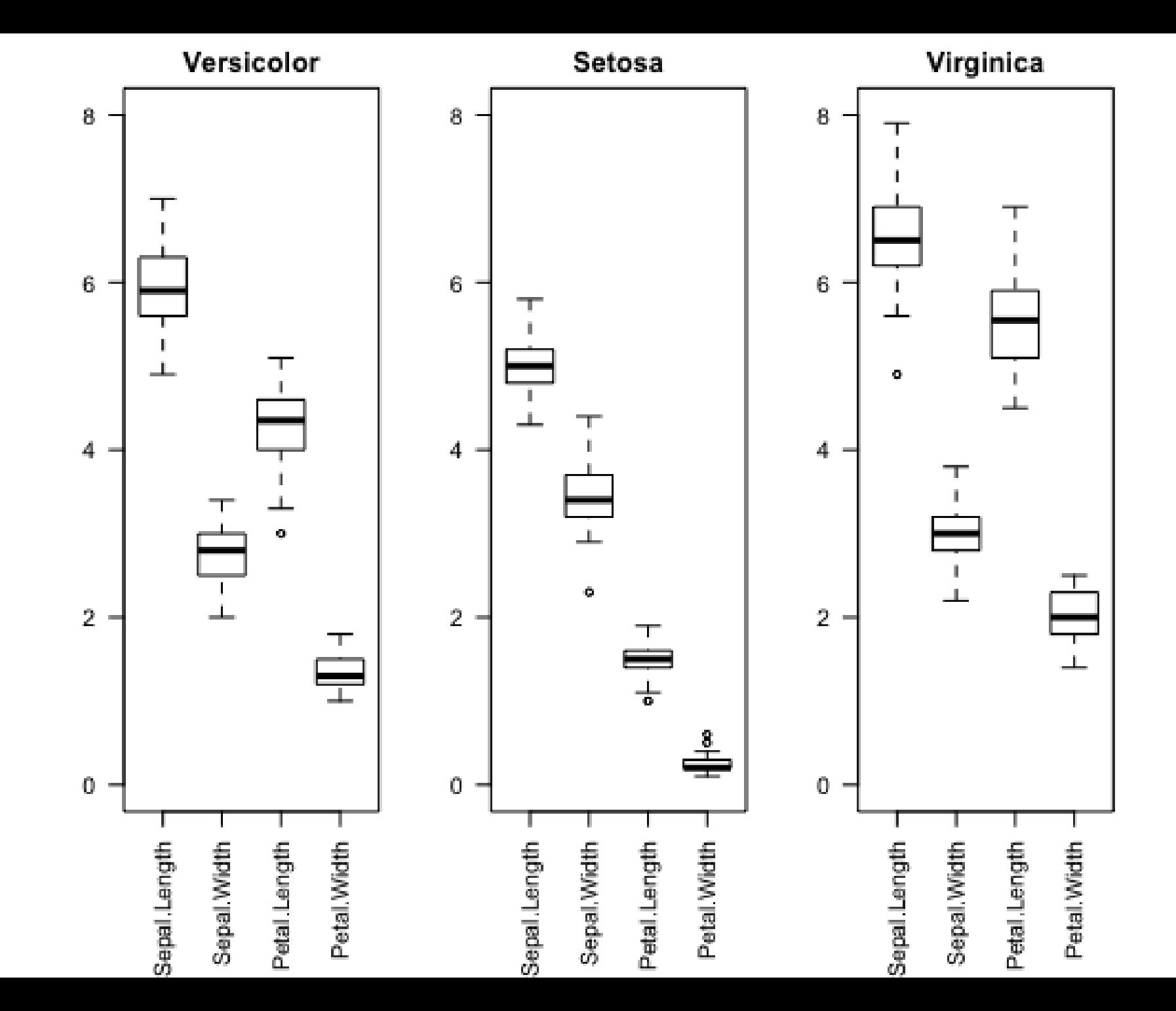

## Histogram (te calculeren per attribute)

**hist**(iris\$Petal.Length)

#histogram voor 1 attribute maar per soort

**par**(mfrow=**c**(1,3))

**hist**(irisVer\$Petal.Length,breaks=**seq**(0,8,l=17),xlim=**c**(0,8),ylim=**c**(0,40))

**hist**(irisSet\$Petal.Length,breaks=**seq**(0,8,l=17),xlim=**c**(0,8),ylim=**c**(0,40))

**hist**(irisVir\$Petal.Length,breaks=**seq**(0,8,l=17),xlim=**c**(0,8),ylim=**c**(0,40))

Je ziet de distributie van de waarde van petal.length verschillend zijn per soort

#### listogram of irisVer\$Petal.Ldistogram of irisSet\$Petal.Ldistogram of irisVir\$Petal.Le

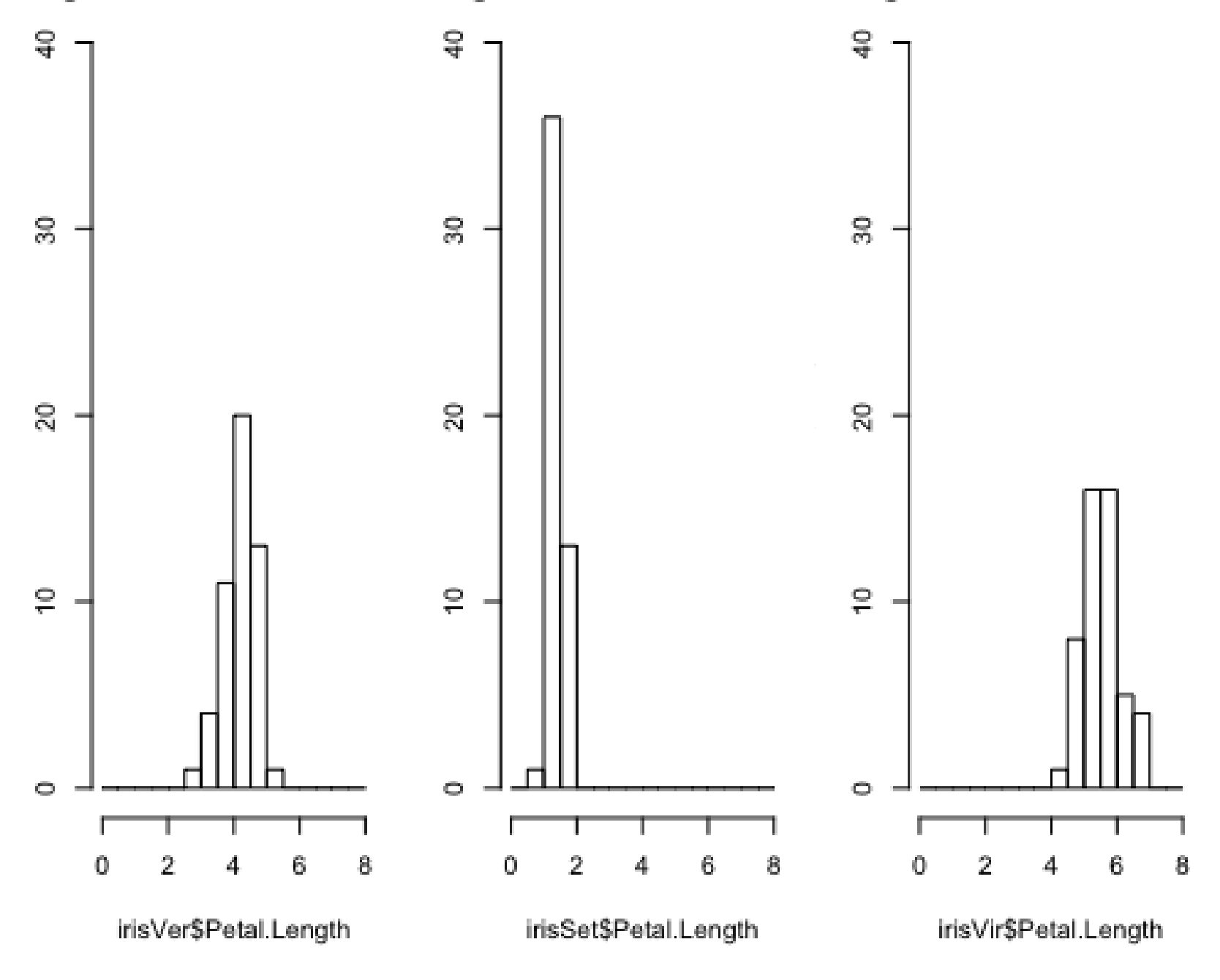

Violin plots tonen statistiek en data distributie · library(vioplot)

Als het goed zie je dit:

- ## Loading required package: sm
- ## Package 'sm', version 2.2-5.4: type help(sm) for summary information

Code:

vioplot(iris\$Sepal.Length,iris\$Sepal.Width,iris\$Petal.Le ngth, iris\$Petal. Width, names=c("Sep.Len","Sep.Wid","Pet.Len","Pet.Wid"), col="green")

#### MAAR.....HET KAN ZOMAAR MIS GAAN EN NU?

### ZELF PROBEREN UIT TE VOGELEN, HINT:

- [http://www.sthda.com/english/wi](http://www.sthda.com/english/wiki/ggplot2-violin-plot-quick-start-guide-r-software-and-data-visualization) [ki/ggplot2-violin-plot-quick-start](http://www.sthda.com/english/wiki/ggplot2-violin-plot-quick-start-guide-r-software-and-data-visualization)[guide-r-software-and-data](http://www.sthda.com/english/wiki/ggplot2-violin-plot-quick-start-guide-r-software-and-data-visualization)[visualization](http://www.sthda.com/english/wiki/ggplot2-violin-plot-quick-start-guide-r-software-and-data-visualization)
- Hoe ver kom jij in 30 minuten?

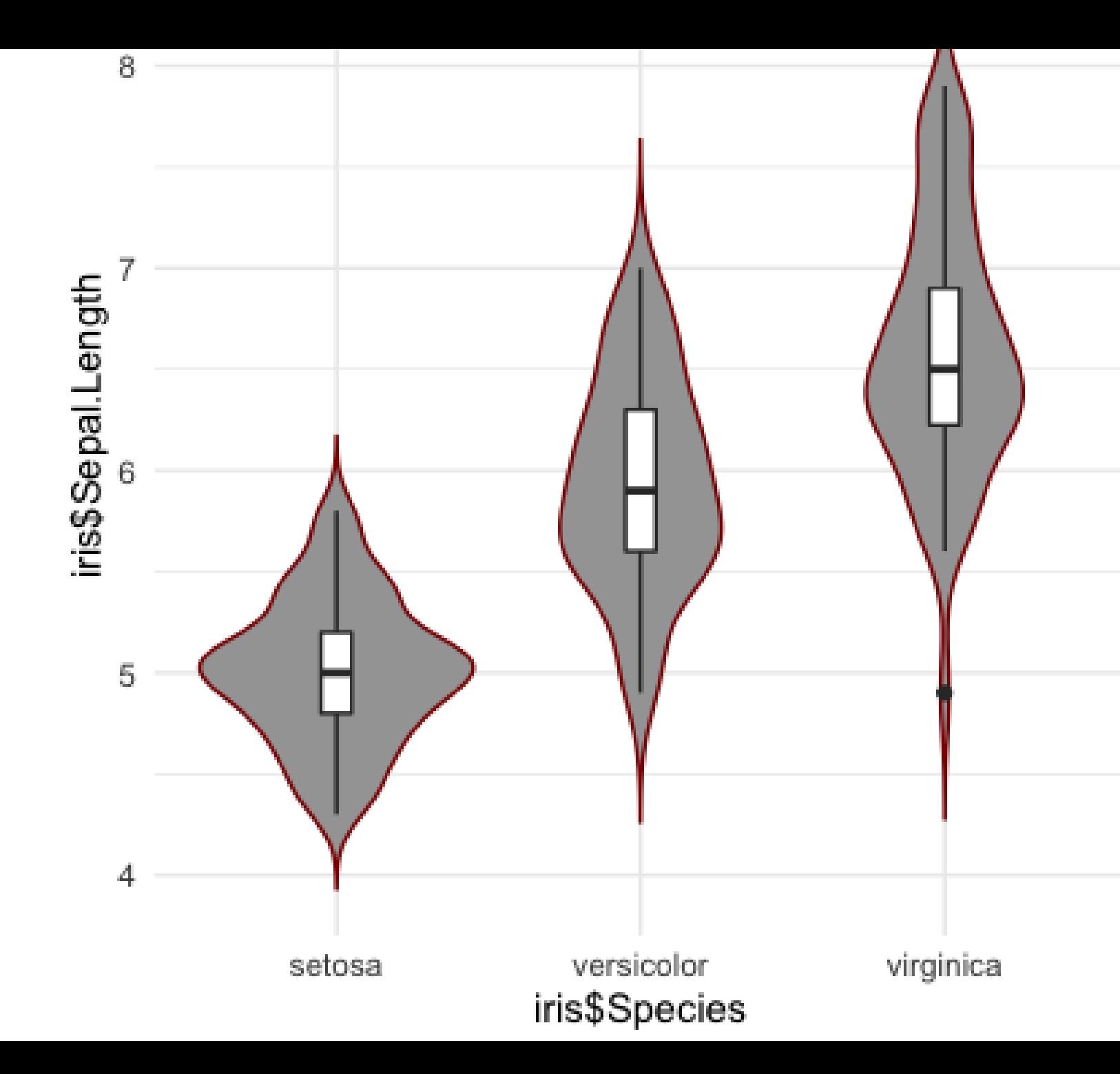

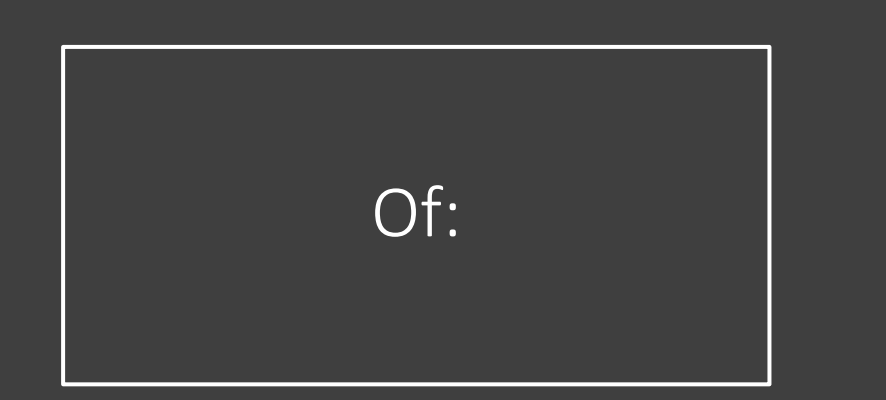

> library(beanplot)

> xiris <- iris

> xiris\$Species <- NULL

> beanplot(xiris, main = "Iris flowers",col=c('#ff8080','#000 0FF','#0000FF','#FF00FF'), border = "#000000")

#### **Iris flowers**

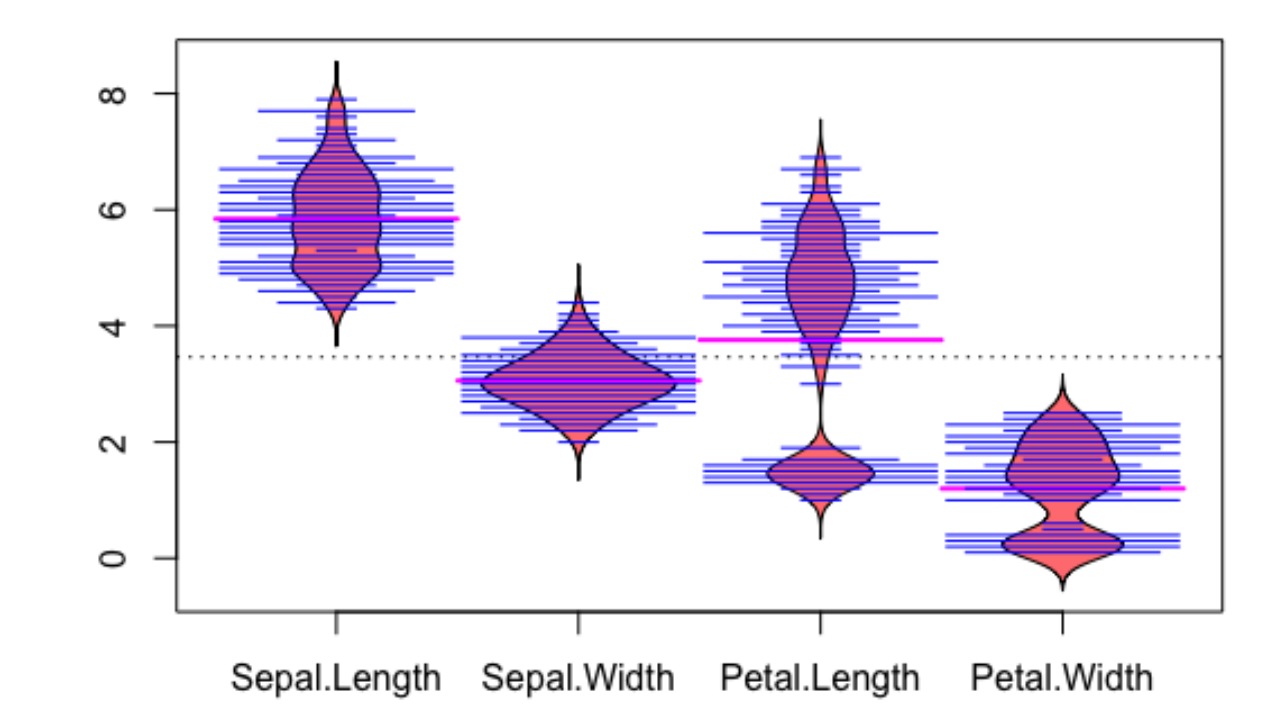

## Correlaties tussen variabelen

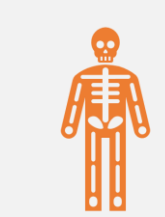

#### corr <- **cor**(iris[,1:4])

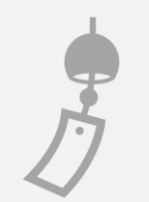

#### **round**(corr,3)

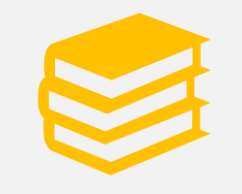

Hoe lezen?

## Correlatie tussen variabelen

- Sepal.Length Sepal.Width
- Sepal.Length 1.000 -0.118
- Sepal.Width -0.118 1.000
- Petal.Length 0.872 -0.428
- Petal.Width 0.818 -0.366
- Petal.Length Petal.Width
- Sepal.Length 0.872 0.818
- Sepal.Width -0.428 -0.366
- Petal.Length 1.000 0.963
- Petal. Width 0.963 1.000

Variabelen correleren volledig

### Scatterplot matrix

- **pairs**(iris[,1:4])
- Visuele bevestiging van vorige opdracht!

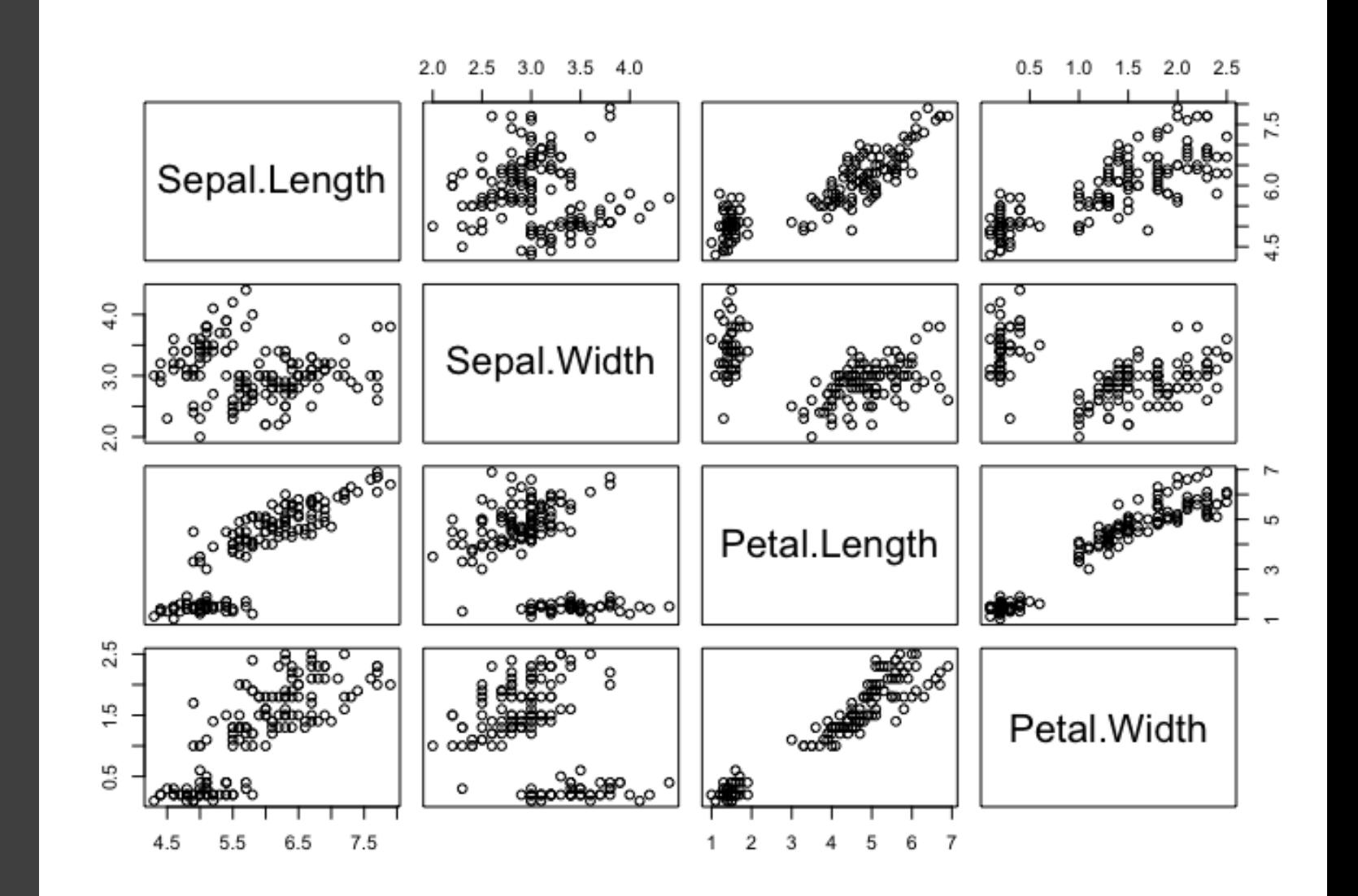

## Dit kunnen we ook doen per soort

**pairs**(iris[,1:4],col=iris[,5],oma=**c**(4,4,6,12)) **par**(xpd=TRUE) **legend**(0.85,0.6, **as.vector**(**unique**(iris\$Species)),fill=**c**(1,2,3))

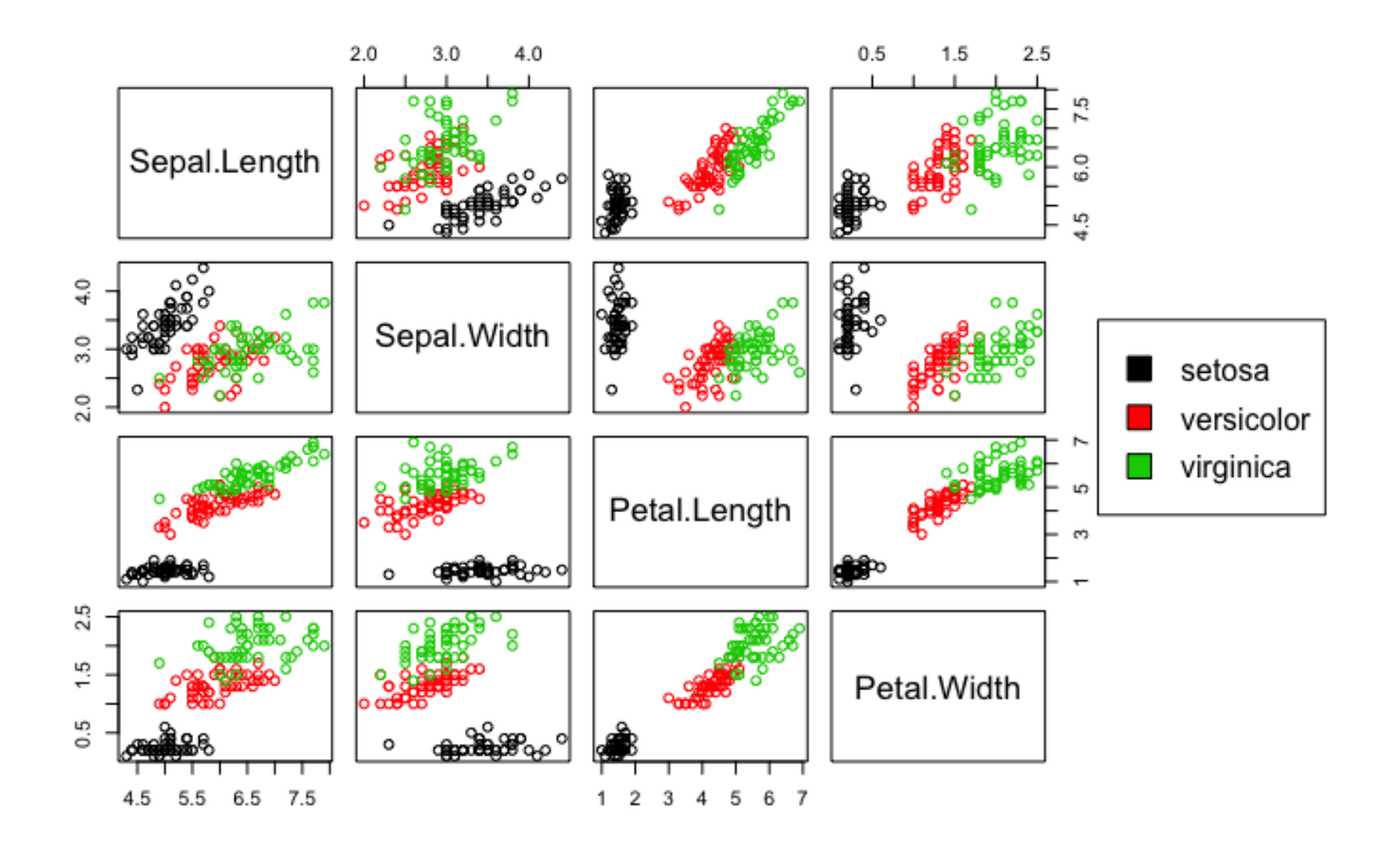

To extract the graph, click on " $\text{Export}$ " where you can save the file as an image (PNG, JPG, etc.) or as PDF, these options are useful when you only want to share the graph or use it in a LaTeX document. Probably, the easiest way to export a graph is by copying it to the clipboard and then paste it directly into your Word document.

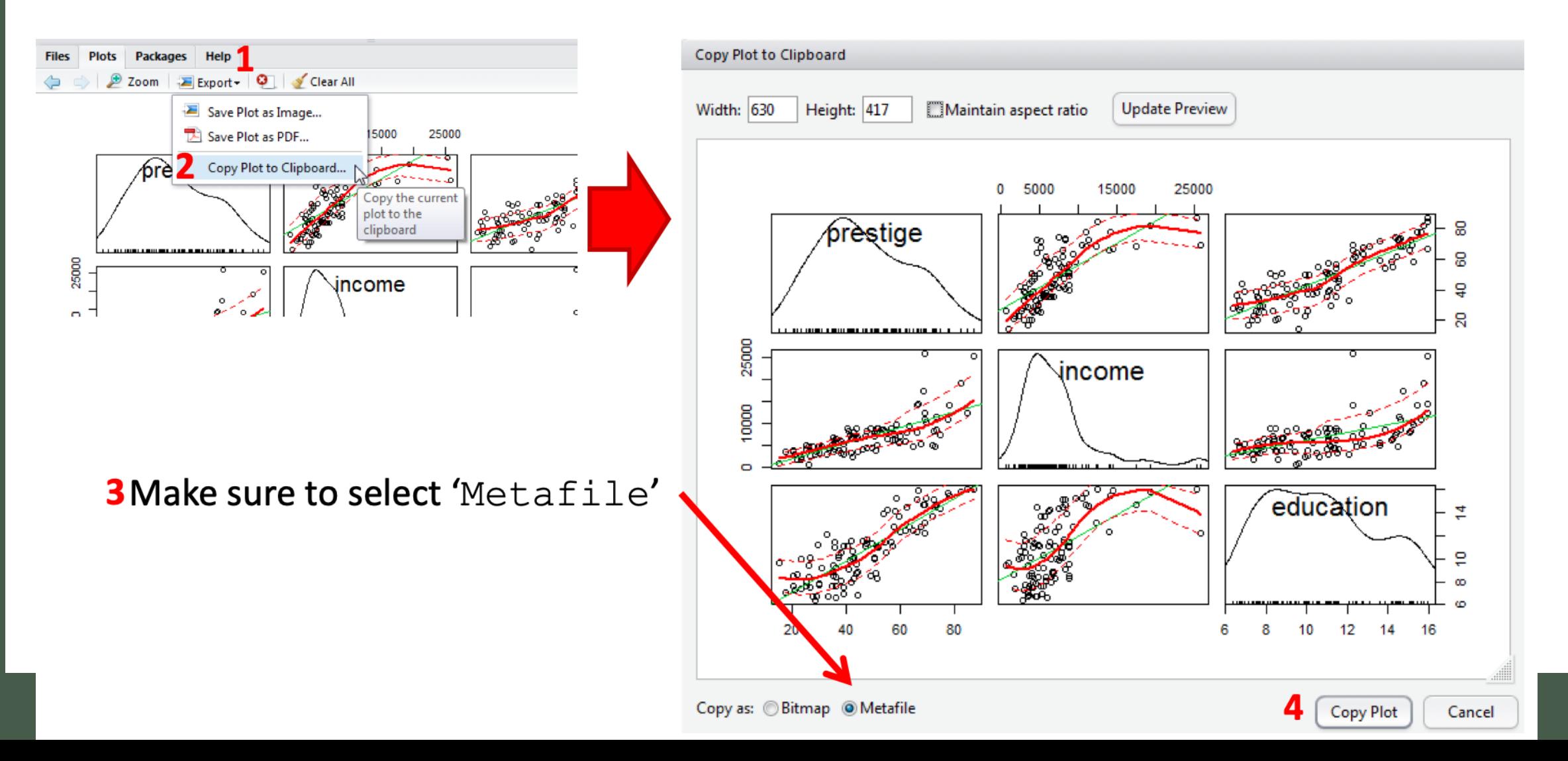

Een andere manier is parallell **coordinate** plot

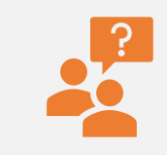

**library**(MASS)

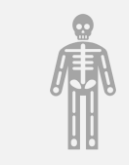

**parcoord**(iris[,1:4], col=iris[,5],var.label=TRUE,oma=**c**(4,4,6,12))

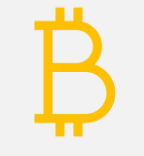

**par**(xpd=TRUE)

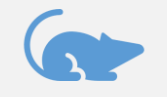

**legend**(0.85,0.6, **as.vector**(**unique**(iris\$Species)),fill=**c**(1,2,3))

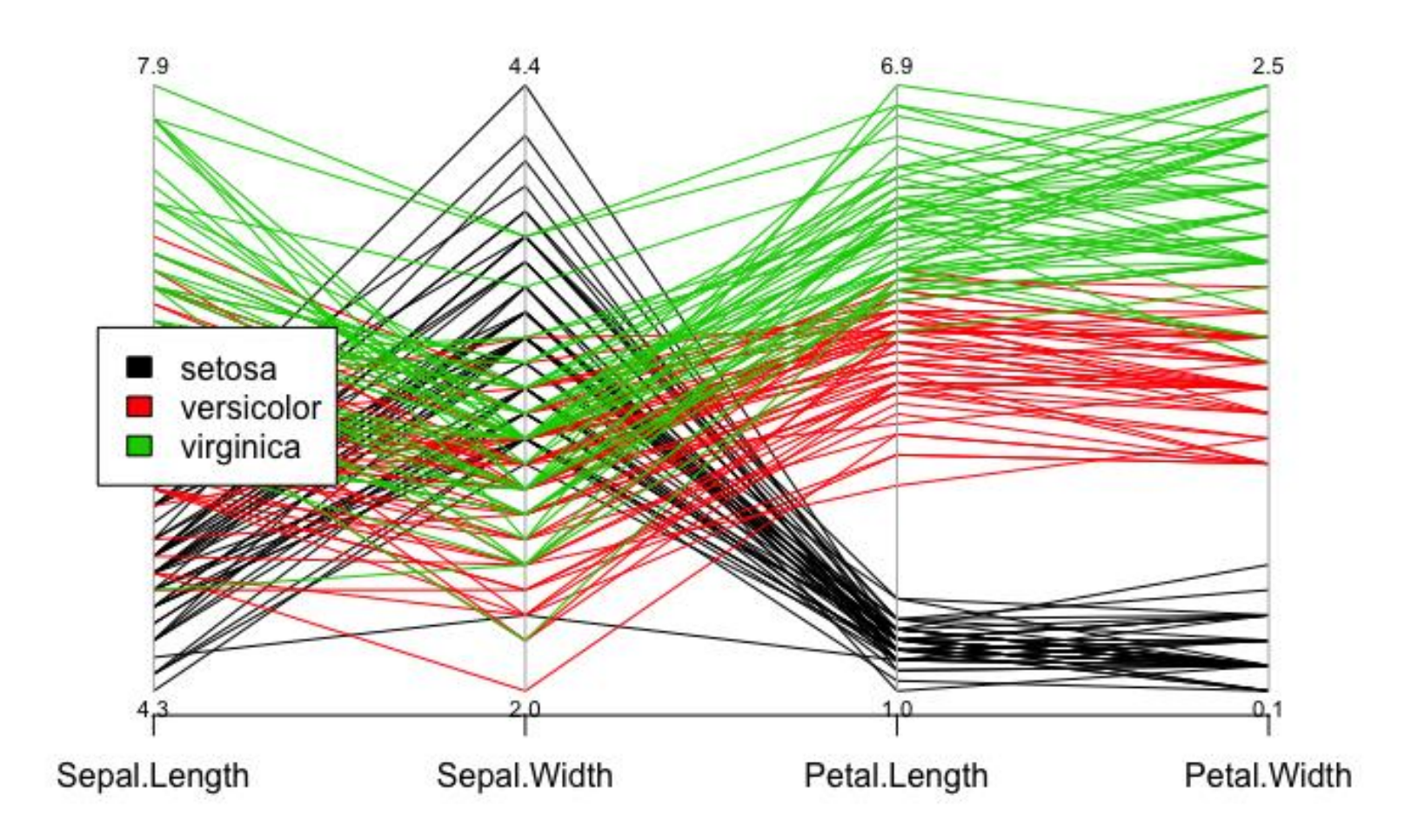

Laten we een besluitboom maken (classificatie) • We weten dat er classes voor 150 instances van 'Irises'. Interessant is of er een predictive model is voor de soorten gebaseerd op petal en sepal width en length. Hiervoor maken ween besluitboom

**library**(C50)

input  $\le$ - iris[,1:4]

output <- iris[,5]

model1 <- **C5.0**(input, output, control = **C5.0Control**(noGlobalPruning = TRUE,minCases=1))

**plot**(model1, main="C5.0 Decision Tree - Unpruned,  $min=1"$ 

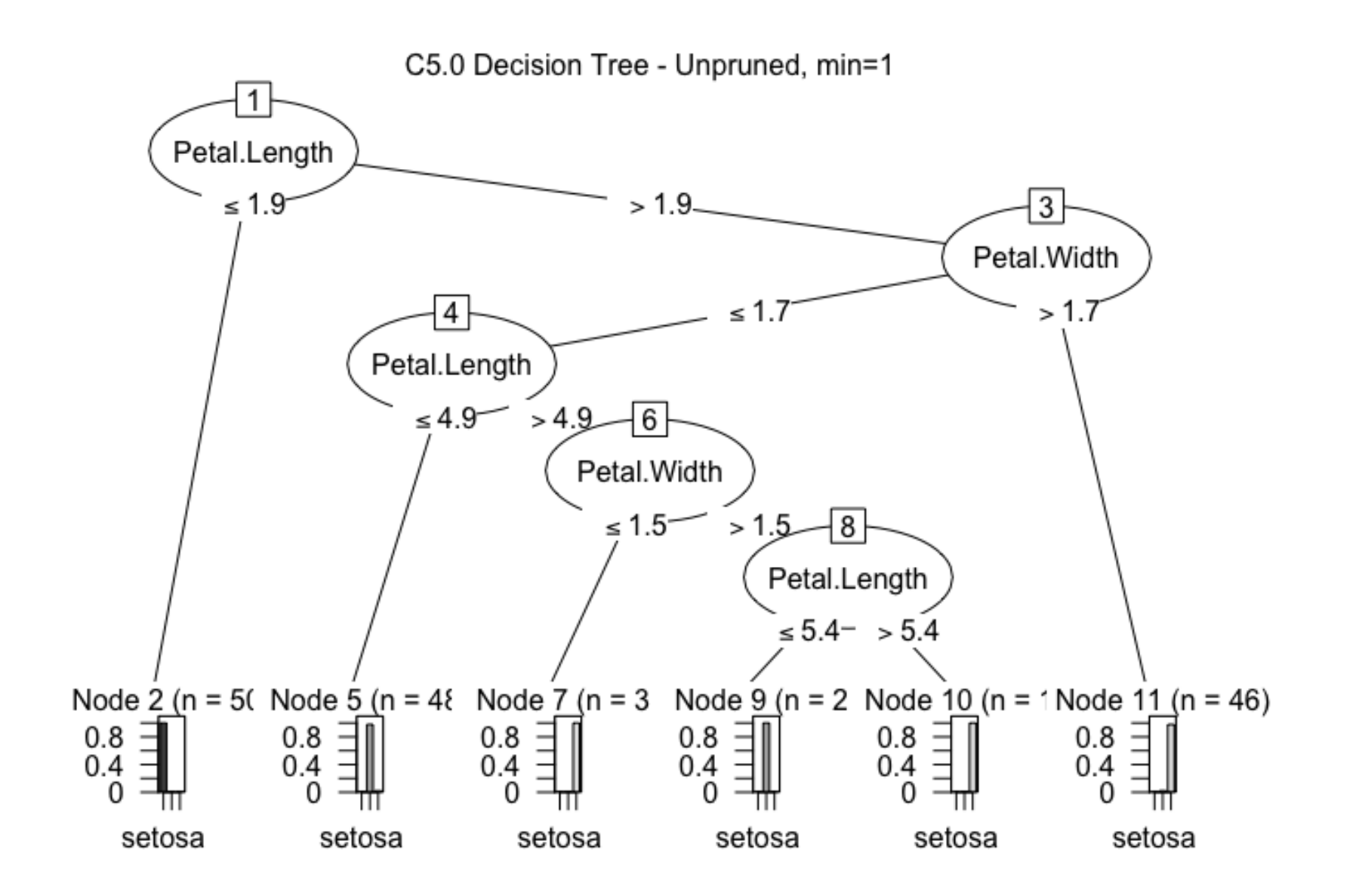

## Eenvoudiger model maken

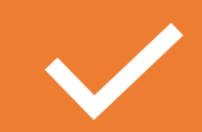

model2 <- **C5.0**(input, output, control = **C5.0Control**(noGlobalPruning = FALSE))

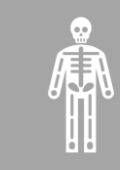

**plot**(model2, main="C5.0 Decision Tree - Pruned")

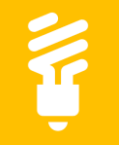

#### NA UITVOERING bovestaande:

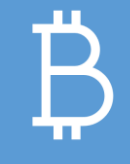

**summary**(model2)

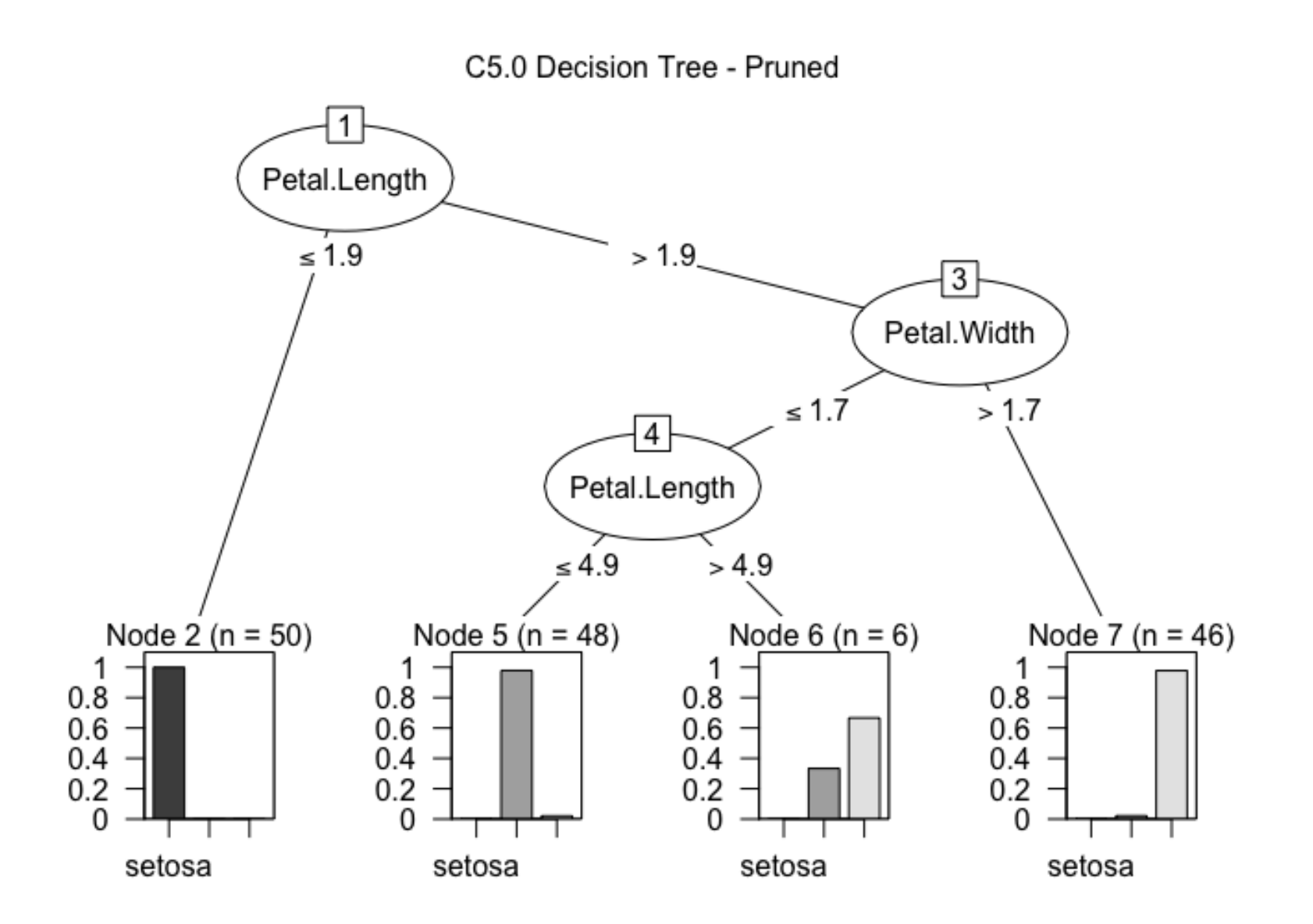

## inzoomen

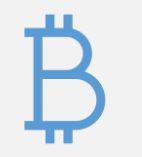

#### C5imp(model2,metric='usage')

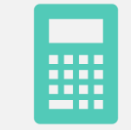

Predection gebaseerd op numerieke variabelen:

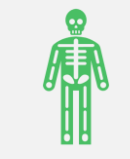

newcases <- iris[c(1:3,51:53,101:103),]

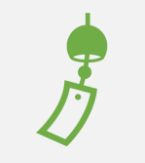

newcases

## Voorspelling maken (bijv. Voor zonder species)

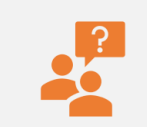

predicted <- **predict**(model2, newcases, type="class")

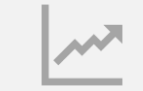

Predicted

Verrijken van je model:

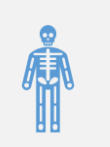

predicted <- **predict**(model2, iris, type="class")

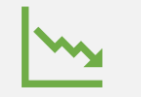

predicted

## Vergelijk (als in database en voorspeld)

# iris\$predictedC501 <- predicted

# iris[iris\$Species != iris\$predictedC501,]